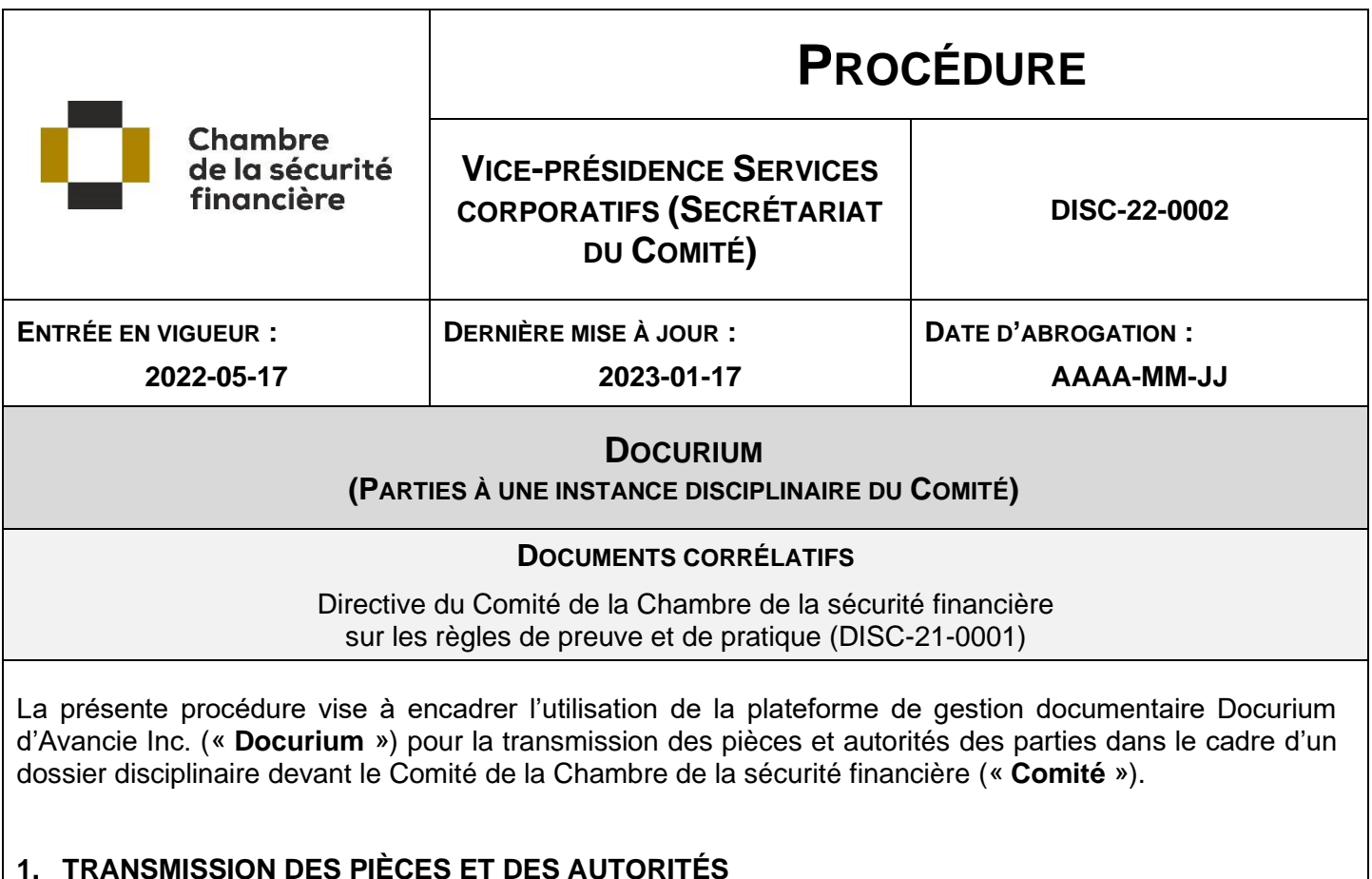

Dix jours avant l'audience prévue, les parties à un dossier disciplinaire recevront de la part du secrétariat du Comité, un courriel contenant les instructions en vue de l'envoi, ainsi que les liens requis pour ce faire.

*Les parties doivent y transmettre leurs pièces et autorités au plus tard sept jours avant le début de l'audience, ainsi qu'une liste des pièces et une liste des autorités.* Les pièces doivent être transmises individuellement, et non regroupées dans un cahier.

Dans l'éventualité où une pièce ou une autorité est transmise en deçà de ce délai, un avis doit obligatoirement être envoyé au secrétariat du Comité par courriel [\(comitediscipline@chambresf.com\)](mailto:comitediscipline@chambresf.com).

Le **lien de dépôt** sert à transmettre les pièces et autorités dans le dossier correspondant; quant au **lien de consultation**, il permet d'accéder au dossier de pièces et d'autorités.

Sont acceptés :

- ✓ les documents numérisés en format PDF
- ✓ les vidéos en format AVI, WMV, MPEG et MP4\*
- $\checkmark$  les extraits audio en format WAV et MP3\*
- $\checkmark$  les photos en format JPEG, TIFF et PNG\*

\*L'envoi de fichiers audio et vidéo pourrait nécessiter que vous transmettiez ceux-ci un fichier à la fois, compte tenu de leur taille. Si vous rencontrez des difficultés ou si, exceptionnellement, vous devez transmettre un vidéo ou un extrait audio sur un support autre que ceux prévus ci-dessus, contactez le secrétariat du Comité par téléphone au 514 282-5777 ou par courriel à [comitediscipline@chambresf.com.](mailto:comitediscipline@chambresf.com)

La partie qui souhaite déposer un document doit procéder ainsi :

• Numérotez vos pièces (P-1, puis P-2, etc. pour le plaignant // I-1, puis I-2, etc. pour l'intimé) et attribuez-leur un nom clair et concis (exemple : « P-1\_Attestation de droit de pratique »).

La numérotation permettra un repérage plus rapide à l'audience et pourrait ne pas correspondre à la cote qui lui sera éventuellement donnée au moment de sa production.

**N.B.** Les pièces doivent être transmises individuellement, et non regroupées dans un cahier.

À noter que l'utilisation des caractères spéciaux (/, :, « ») n'est pas souhaitable lors de l'attribution du nom à vos pièces.

• Après avoir cliqué sur le **lien de dépôt**, la fenêtre suivante apparaît :

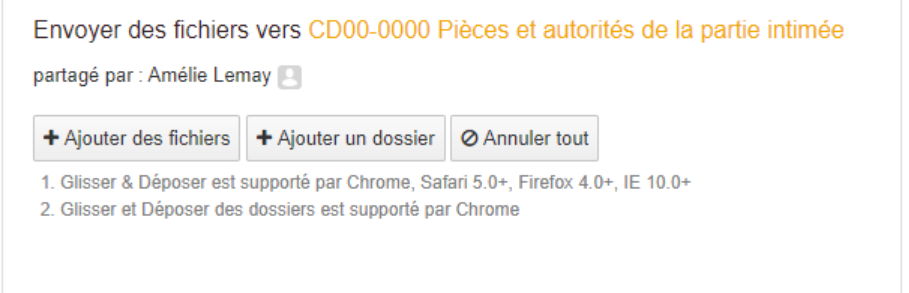

- Veuillez ensuite sélectionner « Ajouter des fichiers » ou « Ajouter un dossier », et suivre les indications qui apparaîtront à votre écran.
- Une fois les fichiers ou le dossier transmis, vous pourrez constater le statut de l'envoi :

![](_page_1_Picture_113.jpeg)

## **2. CONSULTATION DES PIÈCES**

En cliquant sur le **lien de téléchargement**, vous pourrez constater l'ensemble des documents que vous aurez transmis.

Vous pourrez ainsi procéder à leur consultation et à leur téléchargement en vue de l'audience, en cliquant sur le carré vert « ZIP ».

![](_page_2_Picture_84.jpeg)

**N.B.** Nous vous rappelons que les pièces et autorités transmises à l'avance ne font pas partie du dossier disciplinaire tant qu'elles n'ont pas été validement produites lors de l'instruction devant le Comité.

## **3. TÉLÉCHARGEMENT DES PIÈCES APRÈS L'AUDIENCE**

Les pièces et autorités produites lors de l'audience seront transférées dans le dossier « CD00-0000 Pièces et autorités produites lors de l'instruction » auquel vous aurez accès.

Le transfert sera assuré par le greffier lors de l'audience.

Enfin, sachez que tous les documents se trouvant dans le sous-dossier « Pièces et autorités produites lors de l'audience » seront **supprimés à l'expiration du délai d'appel**. Ainsi, toute partie et leur procureur qui souhaitent télécharger ces documents doivent le faire avant ce délai.

Le secrétariat du Comité est disponible pour répondre à toutes vos interrogations relativement à l'application de la présente procédure. Vous pouvez nous joindre par courriel [\(comitediscipline@chambresf.com\)](mailto:comitediscipline@chambresf.com) ou par téléphone (514 282-5777).